## **Sébastien Vilfayeau, James White & Arnaud Trouvé**

# **Department of Fire Protection Engineering, University of Maryland, MD (USA)**

*Atelier "Codes de champs" – Computer laboratory class "Introduction to CFD-based fire models"*

CNRS School of Fire Science and Applications – Porticcio, May 30 – June 4, 2015

## **Introduction**

This document is provided in support of the computer laboratory class entitled "*Introduction to CFD-based fire models*" and taught as part of the CNRS School of Fire Science and Applications organized in Porticcio, Corsica (France) on May 30 – June 4, 2015.

Students in this class are invited to run simple test cases representative of the different topics found in fire modeling and using two leading fire modeling software: the Fire Dynamics Simulator (FDS) developed by the National Institute of Standards and Technology, USA, and FireFOAM developed by FM Global, USA. FDS and FireFOAM are both open-source software that can be downloaded from the following URLs:

- FDS: *https://code.google.com/p/fds-smv/*
- FireFOAM: *https://github.com/fireFoam-dev/fireFoam-2.2.x*

The FDS website contains detailed documentation and interested students are invited to consult these documents, starting with the FDS User Guide (McGrattan, K., McDermott, R., Weinschenk, C., Overholt, K., Hostikka, S., and Floyd, J., "*Fire Dynamics Simulator (Version 6) – User's Guide*," NIST Special Publication 1019, Sixth Ed., National Institute of Standards and Technology, Gaithersburg, MD, USA, 2014). Also, some of the test cases below are directly taken or inspired from the suite of FDS examples provided with the FDS release. These cases are described in the FDS Verification Guide (McGrattan, K., Hostikka, S., McDermott, R., Floyd, J., Weinschenk, C., and Overholt, K., "*Fire Dynamics Simulator (Version 6) – Volume 2: Verification*," NIST Special Publication 1018, Sixth Ed., National Institute of Standards and Technology, Gaithersburg, MD, USA, 2014). The version of FDS used during the preparation of this class is FDS Version 6.1.2.

The FireFOAM website does not contain a user guide yet. FireFOAM is being developed based on a general-purpose CFD software called OpenFOAM (*http://www.openfoam.org/*) and beginner users are invited to consult the OpenFOAM User Guide (see *http://www.openfoam.org/docs/*). The version of FDS used during the preparation of this class is FDS Version 2.2.x.

## **Access to the Deepthought2 linux cluster at the University of Maryland (UMD)**

The FDS and FireFOAM fire models have been installed on the UMD Linux cluster called Deepthought2 (*https://www.glue.umd.edu/hpcc/dt2.html*). Access to Deepthought2 is provided to students of the CNRS School of Fire Science and Applications during the duration of this course. Issues associated with the installation of FDS or FireFOAM will not be addressed as part of this course.

Students will find input files to run FDS and FireFOAM on available Deepthought2 accounts. Students are invited to run cases on Deepthought2 and move files between Deepthought2 and local computers using SSH. Local computers can be used to: (1) modify the input files; (2) post-process and visualize the simulation results. FDS results can be visualized using a graphics software package called Smokeview. FireFOAM results can be visualized using a graphics software package called ParaView. Smokeview and ParaView are freeware; both software have been installed on local computers.

Main features of the student access to Deepthought2:

- Use PuTTY (SSH client)
- URL of UMD linux cluster: *login.deepthought2.umd.edu*
- List of usernames and passwords:

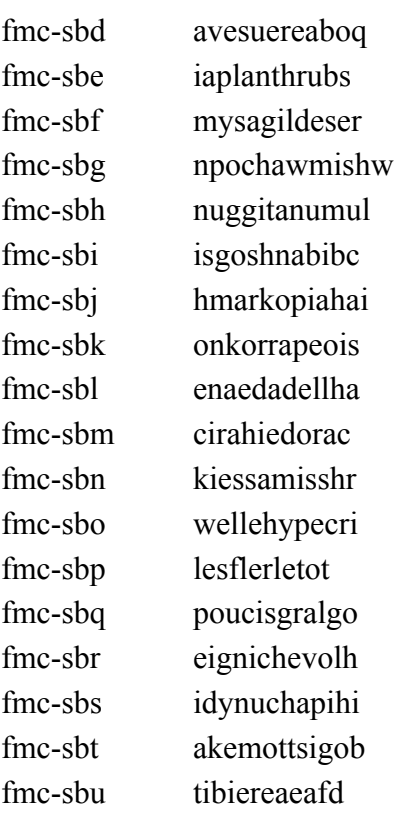

• Important notice: the Deepthought2 accounts will be disabled after the Computer Laboratory class on June 4, 2015.

## **Useful Linux commands**

Deepthought2 uses a Linux operating system. Here is a list of useful commands that may be needed in order to work on the UMD cluster.

• "pwd": give pathname of current directory"

- "cd [*directory name*]": change from current directory to *directory name*
- "Is –l": list files contained in current directory
- "cp [*filename1*] [*filename2*]: copy existing *filename1* to new file called *filename2*
- "mv [*filename1*] [*filename2*]: rename existing file called *filename1* to new file called *filename2*
- "rm [*filename*]": remove *filename*
- "more [*filename*]": list content of ASCII text file called *filename*
- "tail [*filename*]": list end of ASCII text file called *filename*
- "grep -in [*character string*] [*filename*]": find *character string* in *filename*

## **FDS cases**

## **1) Case 1: Radiation**

A simple radiation test case that serves to illustrate the importance of the discretization of angular space for an accurate solution of the radiative transfer equation.

Follow the following steps:

- "cd": move to main directory of your account
- "cd FDS 6.1.2/RUN/Radiation": move to FDS/Radiation subdirectory
- *optional*: download the file called radiation box 2000S.fds to your local computer; modify the file as needed; upload the new version of the file radiation\_box\_2000S.fds
- "sh run.job": submit the FDS simulation to the cluster
- "showq | grep -in [*account name*]": check start and follow progress of simulation job on cluster (account name is *account name*). Each simulation job is identified with a number called *jobID*
- "more slurm-[*jobID*].out" or "tail slurm-[*jobID*].out": check status of simulation job and when finished, check for possible errors
- "more radiation box 2000S.out": check status of simulation job and when finished, check for possible errors; read number of angles actually used in the FDS simulation
- download the file called radiation box 2000S devc.csv; open the file with Excel and visualize/analyze the results.

File radiation box 2000S.fds

1 &HEAD CHID='radiation\_box\_2000S', TITLE='Radiation heat transfer'/

2

 3 &MESH XB=0.0,1.0,0.0,1.0,0.0,1.0, IJK=50,50,50 / Computational domain and CFD grid resolution

4

5 &MISC Y CO2 INFTY=0., HUMIDITY=0. /

6

```
7 &RADI NUMBER_RADIATION_ANGLES = 2000
```

```
8 TIME STEP INCREMENT = 1
```
9 ANGLE\_INCREMENT = 1 / Radiation parameters and RTE grid resolution

10

```
11 & TIME T_END=1.0, DT = 0.1 /
```
12

13 &DUMP DT\_DEVC =  $0.1 /$ 

14

```
 15 &VENT XB=0.0,0.0,0.46,0.54,0.46,0.54,SURF_ID='HOT' / 8 cm x 8 cm radiant 
source
```

```
 16 &VENT MB='XMIN', SURF_ID='COLD' /
   17 &VENT MB='XMAX', SURF_ID='COLD' /
   18 &VENT MB='YMIN', SURF_ID='COLD' /
   19 &VENT MB='YMAX', SURF_ID='COLD' /
   20 &VENT MB='ZMIN', SURF_ID='COLD' /
   21 &VENT MB='ZMAX', SURF_ID='COLD' /
   22 
  23 & SURF ID = 'HOT', TMP_FRONT = 726.8524 TAU T = 0.
  25 EMISSIVITY = 1.0
  26 HEAT TRANSFER COEFFICIENT = 0. /
  27 &SURF ID = 'COLD', TMP_FRONT =-272.15
  28 TAU T = 0.
  29 EMISSIVITY = 1.0
  30 HEAT TRANSFER COEFFICIENT = 0. /
   31 
   32 &DEVC QUANTITY = 'INCIDENT HEAT FLUX' XYZ = 1.0,0.025,0.025 
IOR=-1/33 &DEVC QUANTITY = 'INCIDENT HEAT FLUX' XYZ = 1.0,0.075,0.075IOR=-1/ 34 &DEVC QUANTITY = 'INCIDENT HEAT FLUX' XYZ = 1.0,0.125,0.125 
IOR=-1/35 &DEVC QUANTITY = 'INCIDENT HEAT FLUX' XYZ = 1.0,0.175,0.175IOR=-1 / 36 &DEVC QUANTITY = 'INCIDENT HEAT FLUX' XYZ = 1.0,0.225,0.225 
IOR = -1 / 37 &DEVC QUANTITY = 'INCIDENT HEAT FLUX' XYZ = 1.0,0.275,0.275 
IOR=-1/ 38 &DEVC QUANTITY = 'INCIDENT HEAT FLUX' XYZ = 1.0,0.325,0.325 
IOR=-1/ 39 &DEVC QUANTITY = 'INCIDENT HEAT FLUX' XYZ = 1.0,0.375,0.375 
IOR=-1/40 &DEVC QUANTITY = 'INCIDENT HEAT FLUX' XYZ = 1.0,0.425,0.425IOR = -1 /
```
41 &DEVC QUANTITY = 'INCIDENT HEAT FLUX'  $XYZ = 1.0,0.475,0.475$ IOR= $-1/$ 42 &DEVC QUANTITY = 'INCIDENT HEAT FLUX'  $XYZ = 1.0, 0.525, 0.525$ IOR= $-1/$ 43 &DEVC QUANTITY = 'INCIDENT HEAT FLUX'  $XYZ = 1.0,0.575,0.575$ IOR= $-1/$ 44 &DEVC QUANTITY = 'INCIDENT HEAT FLUX'  $XYZ = 1.0,0.625,0.625$ IOR= $-1/$ 45 &DEVC QUANTITY = 'INCIDENT HEAT FLUX'  $XYZ = 1.0,0.675,0.675$ IOR= $-1/$  46 &DEVC QUANTITY = 'INCIDENT HEAT FLUX' XYZ = 1.0,0.725,0.725 IOR= $-1/$ 47 &DEVC QUANTITY = 'INCIDENT HEAT FLUX'  $XYZ = 1.0,0.775,0.775$ IOR= $-1/$  48 &DEVC QUANTITY = 'INCIDENT HEAT FLUX' XYZ = 1.0,0.825,0.825 IOR= $-1/$  49 &DEVC QUANTITY = 'INCIDENT HEAT FLUX' XYZ = 1.0,0.875,0.875 IOR= $-1/$  50 &DEVC QUANTITY = 'INCIDENT HEAT FLUX' XYZ = 1.0,0.925,0.925 IOR= $-1/$ 51 &DEVC QUANTITY = 'INCIDENT HEAT FLUX'  $XYZ = 1.0,0.975,0.975$ IOR= $-1/$  52 53 &TAIL /

File run.job

1 sbatch --reservation=class radiation\_box\_2000S.script

File radiation box 2000S.script (account name fmc-sbc)

```
 1 #!/bin/tcsh
```
- 2 #SBATCH --reservation=class
- 3 #SBATCH -t 00:15:00
- 4 #SBATCH --ntasks=1
- 5 #SBATCH --share
- 6
- 7 set WORKDIR=/homes/fmc-sbc/FDS\_6.1.2/RUN/Radiation
- 8 cd \$WORKDIR
- 9 pwd
- 10
- 11 mpirun -wdir \$WORKDIR /homes/fmc-sbc/FDS\_6.1.2/BIN/fds6\_mpi radiation\_box\_2000S.fds

To-do list:

• change the number of radiation angles from 2000, to 1000, 500, 200, 100, 50; plot the incident heat flux (the irradiation) as a function of spatial location along the target surface

## **2) Case 2: Pyrolysis**

A simple pyrolysis test case that serves to illustrate the importance of the spatial discretization used inside the solid phase for an accurate solution of the pyrolysis equations.

Follow the following steps:

- "cd": move to main directory of your account
- "cd FDS 6.1.2/RUN/Pyrolysis": move to FDS/Pyrolysis subdirectory
- *optional*: download the file called wood pyrolysis 25 1.fds to your local computer; modify the file as needed; upload the new version of the file wood\_pyrolysis\_25\_1.fds
- "sh run.job": submit the FDS simulation to the cluster
- "showq | grep -in [*account name*]": check start and follow progress of simulation job on cluster (account name is *account name*). Each simulation job is identified with a number called *jobID*
- "more slurm-[*jobID*].out" or "tail slurm-[*jobID*].out": check status of simulation job and when finished, check for possible errors
- "more wood pyrolysis 25 1.out": check status of simulation job and when finished, check for possible errors; read grid resolution in solid phase actually used in the FDS simulation
- download the files called wood\_pyrolysis\_25\_1\_hrr.csv, wood pyrolysis 25 1 prof 01.csv and wood pyrolysis  $25\,1$  prof  $01.csv$  and wood pyrolysis 25 1 prof 02.csv; open the files with Excel and visualize/analyze the results.

File wood pyrolysis 25 1.fds

- 1 &HEAD CHID='wood\_pyrolysis\_25\_1',TITLE='Fuel mass loss rate' /
- 2
- 3 &MESH IJK=4,4,4,XB=0.0,0.1,0.0,0.1,0.0,0.1 / Irrelevant here

4

- 5 &TIME TWFIN=7000., WALL\_INCREMENT=1 /
- 6

7 &MISC SOLID PHASE ONLY=.TRUE., Y\_O2\_INFTY=0.01 / Solid phase calculation

8 &REAC FUEL='METHANE', CRITICAL FLAME TEMPERATURE=2000. / No combustion

9

10 &VENT MB='ZMIN', SURF\_ID='WALL' /

11 &VENT MB='XMIN', SURF\_ID='OPEN' /

```
 12 &VENT MB='XMAX', SURF_ID='OPEN' /
   13 &VENT MB='YMIN', SURF_ID='OPEN' /
   14 &VENT MB='YMAX', SURF_ID='OPEN' /
   15 &VENT MB='ZMAX', SURF_ID='OPEN' /
   16 
  17 \&SURF ID = 'WALL'
  18 MATL ID = 'WOOD'
  19 THICKNESS = 0.02520 BACKING = 'INSULATED'
  21 EXTERNAL FLUX = 25.
  22 RAMP EF = 'External flux'
  23 HEAT TRANSFER COEFFICIENT = 10.
  24 STRETCH FACTOR = 1
  25 CELL SIZE FACTOR = 1.0 / Wood sample and heat loading parameters
  26 Solid grid resolution, Delta xs ~ 270 microns
   27 
  28 &RAMP ID = 'External flux', T = 0, F=1/29 &RAMP ID = 'External flux', T=10000, F=1/ 30 
  31 \& \text{MATL ID} = 'WOOD'
  32 EMISSIVITY = 0.933 CONDUCTIVITY = 0.12634 DENSITY = 663.
  35 SPECIFIC HEAT = 2.5236 N REACTIONS = 1
  37 A = 5.25E+0738 E = 1.256E + 0539 SPEC ID = 'METHANE'
  40 MATL ID = 'CHAR'
  41 NU SPEC = 0.842 NU MATL = 0.243 HEAT OF REACTION = 0 / Source: Novozhilov et al., Fire Safety J. 27
(1996) 69-84
   44 
  45 \&MATL ID = 'CHAR'
  46 EMISSIVITY = 0.947 CONDUCTIVITY = 0.12648 DENSITY = 133.
  49 SPECIFIC HEAT = 2.52 / Source: Novozhilov et al., Fire Safety J. 27 (1996)
69-84
   50 
  51 &DUMP DT_DEVC=1, DT_HRR=1, DT_PROF = 50 /
   52 
   53 &DEVC XYZ=0.02,0.02,0.0, QUANTITY='BURNING RATE', IOR=+3,
```

```
ID='MLRPUA_1' /
```

```
 54 &DEVC XYZ=0.05,0.05,0.0, QUANTITY='BURNING RATE', IOR=+3, 
ID='MLRPUA_2' /
   55 &DEVC XYZ=0.08,0.08,0.0, QUANTITY='BURNING RATE', IOR=+3, 
ID='MLRPUA_3' /
   56 &DEVC XYZ=0.05,0.05,0.0, QUANTITY='NET HEAT FLUX', IOR=+3, 
ID='QIN 2' /
   57 &DEVC XYZ=0.05,0.05,0.0, QUANTITY='RADIATIVE HEAT FLUX', 
IOR=+3, ID='QRAD 2' /
   58 &DEVC XYZ=0.05,0.05,0.0, QUANTITY='CONVECTIVE HEAT FLUX', 
IOR=+3, ID='QCON 2' /
   59 &DEVC XYZ=0.05,0.05,0.0, QUANTITY='INCIDENT HEAT FLUX', 
IOR=+3, ID='QIN 2' /
   60 &DEVC XYZ=0.05,0.05,0.0, QUANTITY='WALL TEMPERATURE' , 
IOR=+3, ID=Temp 2' /
   61 &DEVC XYZ=0.05,0.05,0.0, QUANTITY='WALL THICKNESS' , IOR=+3, 
ID='Delta_2' /
   62 
   63 &PROF XYZ=0.05,0.05,0.0, QUANTITY='TEMPERATURE', IOR=+3, 
ID=Temps 2' /
   64 &PROF XYZ=0.05,0.05,0.0, QUANTITY='DENSITY', IOR=+3, 
ID=rhos 2' /
   65 
   66 &TAIL /
```

```
File run.job
```
1 sbatch --reservation=class wood\_pyrolysis\_25\_1.script

File wood pyrolysis 25 1.script (account name fmc-sbc)

- $1$  #!/bin/tcsh  $1$  #!/bin/tcsh
- 2 #SBATCH --reservation=class
- 3 #SBATCH -t 00:15:00
- 4 #SBATCH --ntasks=1
- 5 #SBATCH --share
- 6
- 7 set WORKDIR=/homes/fmc-sbc/FDS\_6.1.2/RUN/Pyrolysis
- 8 cd \$WORKDIR
- 9 pwd
- 10

```
 11 mpirun -wdir $WORKDIR /homes/fmc-sbc/FDS_6.1.2/BIN/fds6_mpi 
wood_pyrolysis_25_1.fds
```
To-do list:

• change the discretization used in the solid phase, *i.e*. change the parameter CELL SIZE FACTOR from 1, to 0.75, 1.5, 3, 6 and 12; plot the fuel mass loss rate as a function of time

## **3) Case 3: Vortex**

A simple vortex flow test case that serves to illustrate the importance of the spatial discretization used in the gas phase for an accurate solution of the flow equations.

Follow the following steps:

- "cd": move to main directory of your account
- "cd FDS 6.1.2/RUN/Vortex": move to FDS/Vortex subdirectory
- *optional*: download the file called vort trans 5.fds to your local computer; modify the file as needed; upload the new version of the file vort\_trans\_5.fds
- "sh run.job": submit the FDS simulation to the cluster
- "showq | grep -in [*account name*]": check start and follow progress of simulation job on cluster (account name is *account name*). Each simulation job is identified with a number called *jobID*
- "more slurm-[*jobID*].out" or "tail slurm-[*jobID*].out": check status of simulation job and when finished, check for possible errors
- "more vort trans 5.out": check status of simulation job and when finished, check for possible errors
- download the files called vort trans 5 line.csv, vort trans 5 0\*.sf and vort trans 5.smv; open the .csv file with Excel and visualize/analyze the results; open the .smv file using Smokeview.

File vort trans 5.fds

```
 1 &HEAD CHID = 'vort_trans_5', TITLE = 'Transported 2D Vortex' /
 2 
3 &MESH IJK = 50,1,50, XB = -0.05,0.05, -0.001,0.001, -0.05,0.05 /
 4 
5 & TIME T END = 1.0 / 6 
7 & MISC DNS = .TRUE.
 8 STRATIFICATION = .FALSE.,
9 BAROCLINIC = FALSE.
10 NOISE = .FALSE.
11 CFL MAX = 0.5,
12 GVEC(3) = 0.0,
 13 PROJECTION = .TRUE.
14 OVERWRITE = .FALSE. /
 15 
16 &CSVF UVWFILE = 'vort_trans_5_uvw.csv' /
 17
```
18 &RADI RADIATION =  $.$  FALSE. / 19 20 &SPEC ID = 'AIR', VISCOSITY = 1.199266e-5, BACKGROUND = .TRUE. / 21 22 & VENT PBX =  $-0.05$ , SURF ID = 'PERIODIC' / 23 & VENT PBX =  $0.05$ , SURF ID = 'PERIODIC' / 24 & VENT PBZ =  $-0.05$ , SURF ID = 'PERIODIC' / 25 & VENT PBZ =  $0.05$ , SURF ID = 'PERIODIC' / 26 27 &DUMP DT\_DEVC\_LINE =  $0.0 /$  28 &SLCF PBY = 0.00, QUANTITY = 'PRESSURE', CELL\_CENTERED = .TRUE. / 30 &SLCF PBY =  $0.00$ , QUANTITY = 'VORTICITY Y' CELL CENTERED = .TRUE. / 31  $&SLCF$  PBY = 0.00, QUANTITY = 'VELOCITY', VECTOR = .TRUE. / 32 33 &DEVC ID = 'Vort x', XB = -0.049,0.049, 0.0,0.0, 0.0,0.0, QUANTITY = 'VORTICITY Y',  $34$  POINTS = 50, TIME AVERAGED = .FALSE. / 35 36 &DEVC ID = 'Vort z', XB = 0.0,0.0, 0.0,0.0, -0.049,0.049, QUANTITY = 'VORTICITY Y',  $37$  POINTS = 50, TIME AVERAGED = .FALSE. / 38 39 &TAIL /

File run.job

1 sbatch --reservation=class vort\_trans\_5.script

File vort trans 5.script (account name fmc-sbc)

```
 1 #!/bin/tcsh 1 #!/bin/tcsh
 2 #SBATCH --reservation=class
 3 #SBATCH -t 02:00:00
 4 #SBATCH --ntasks=1
 5 #SBATCH --share
 6 
 7 set WORKDIR=/homes/fmc-sbc/FDS_6.1.2/RUN/Vortex
 8 cd $WORKDIR
 9 pwd
 10
```
11 mpirun -wdir \$WORKDIR /homes/fmc-sbc/FDS\_6.1.2/BIN/fds6\_mpi vort trans 5.fds

To-do list:

• use the MATLAB pre-processor vort trans.m and change the discretization used in the gas phase, *i.e*. change values of I and K in the parameter IJK from 50 to 20, 100 and 200; use the MATLAB post-processor vort\_trans\_plot.m and plot the vorticity along the centerline  $y = 0$  at time  $t = 1$  second

## **4) Case 4: Spread**

A simple vertical wall flame test case that serves to illustrate the flame spread capabilities as well as the parallel computing capabilities of FDS.

Follow the following steps:

- "cd": move to main directory of your account
- "cd FDS 6.1.2/RUN/Spread": move to FDS/Spread subdirectory
- *optional*: download the file called spread 10cm.fds to your local computer; modify the file as needed; upload the new version of the file spread\_10cm.fds
- "sh run.job": submit the FDS simulation to the cluster
- "showq | grep -in [*account name*]": check start and follow progress of simulation job on cluster (account name is *account name*). Each simulation job is identified with a number called *jobID*
- "more slurm-[*jobID*].out" or "tail slurm-[*jobID*].out": check status of simulation job and when finished, check for possible errors
- "more spread 10cm.out": check status of simulation job and when finished, check for possible errors
- download the files called spread\_10cm\_hrr.csv, spread\_10cm\_devc.csv, spread 10cm.smv and the files with .xyz, .q, .bf, .s3d and .sz extensions; open the .csv file with Excel and visualize/analyze the results; open the .smv file using Smokeview.

File spread\_10cm.fds

- 1 &HEAD CHID='spread\_10cm', TITLE='Flame spread' /
- 2

 3 //&MESH IJK=10,20,20,XB=0.0,1.0,0.0,2.0,0.0,2.0 / Computational domain and CFD resolution

- 4 &MESH IJK=10,10,10,XB=0.0,1.0,0.0,1.0,0.0,1.0 / MESH 1
- 5 &MESH IJK=10,10,10,XB=0.0,1.0,1.0,2.0,0.0,1.0 / MESH 2
- 6 &MESH IJK=10,10,10,XB=0.0,1.0,0.0,1.0,1.0,2.0 / MESH 3
- 7 &MESH IJK=10,10,10,XB=0.0,1.0,1.0,2.0,1.0,2.0 / MESH 4

8

9 &PRES VELOCITY TOLERANCE=0.01,

- MAX\_PRESSURE\_ITERATIONS=100 /
	- 10
	- 11 &MISC SUPPRESSION=.FALSE. /
	- 12
	- 13 &TIME T\_END=1800. /

 14 15 &REAC FUEL='PROPANE', SOOT\_YIELD=0.01 / 16 17 &RADI RADIATIVE FRACTION =  $0.4 /$  18 19 &VENT XB= 0.0,0.0,0.5,1.5,0.5,1.5, SURF\_ID='SHEET' / 20  $21$  &SURF ID  $=$  'SHEET'  $22 \quad \text{COLOR} \quad = \text{'GRAY'}$  $23$  MATL ID = 'HDPE' 24 THICKNESS  $= 0.025$ 25 BACKING = 'INSULATED' 26 CELL SIZE FACTOR  $= 0.5 / HDPE$  plate 27 Solid grid resolution, Delta  $xs ~ 150$  microns 28  $29 \& \text{MATL ID}$  = 'HDPE'  $30$  EMISSIVITY  $= 0.92$ 31 ABSORPTION COEFFICIENT = 1300.  $32$  CONDUCTIVITY = 0.29  $33$  DENSITY = 860.  $34$  SPECIFIC HEAT = 3.5 35 N REACTIONS  $= 1$  $36 \text{ A} = 4.8E + 22$  $37 \t E = 3.49E + 05$  $38$  SPEC ID = 'PROPANE'  $39$  NU SPEC  $= 1$ . 40 NU MATL  $= 0$ . 41 HEAT OF REACTION = 920. 42 HEAT OF COMBUSTION = 40000. / Source: FDS Validation Guide (Section 14.1.2) 43 44 &SURF ID = 'FIRE', TMP\_FRONT=1000., COLOR='RED' / Hot surface for ignition 45 &OBST XB = 0.1,0.2,0.5,1.5,0.5,0.6, SURF\_ID = 'FIRE' / Ignitor 46 47 &VENT XB = 0.0,0.0,0.0,2.0,0.0,2.0, SURF\_ID = 'INERT' / West 48 &VENT XB = 1.0,1.0,0.0,2.0,0.0,2.0, SURF\_ID = 'OPEN' / East 49 &VENT XB = 0.0,1.0,0.0,0.0,0.0,2.0, SURF\_ID = 'OPEN' / Front 50 &VENT XB = 0.0,1.0,2.0,2.0,0.0,2.0, SURF\_ID = 'OPEN' / Rear 51 &VENT XB = 0.0,1.0,0.0,2.0,0.0,0.0, SURF\_ID = 'INERT' / South 52 &VENT XB = 0.0,1.0,0.0,2.0,2.0,2.0, SURF\_ID = 'OPEN' / North 53 54 &DUMP DT\_PL3D=600., DT\_DEVC=1.0, DT\_HRR=1.0, 55 WRITE\_XYZ=.TRUE., 56 PLOT3D\_QUANTITY(1)='TEMPERATURE',

57 PLOT3D\_QUANTITY(2)='U-VELOCITY',

58 PLOT3D\_QUANTITY(3)='V-VELOCITY',

59 PLOT3D\_QUANTITY(4)='W-VELOCITY',

- 60 PLOT3D\_QUANTITY(5)='HRRPUV' /
- 61

 62 &DEVC XYZ= 0.0,1.00,0.51, QUANTITY='NET HEAT FLUX', IOR=+1,  $ID='QIN1'$  /

 63 &DEVC XYZ= 0.0,1.00,1.00, QUANTITY='NET HEAT FLUX', IOR=+1,  $ID='ON2'$  /

 64 &DEVC XYZ= 0.0,0.51,1.00, QUANTITY='NET HEAT FLUX', IOR=+1, ID='QIN3a'  $/$ 

 65 &DEVC XYZ= 0.0,1.49,1.00, QUANTITY='NET HEAT FLUX', IOR=+1,  $ID='OIN3b'/$ 

 66 &DEVC XYZ= 0.0,1.00,1.49, QUANTITY='NET HEAT FLUX', IOR=+1,  $ID='ON4'$  /

67

 68 &DEVC XYZ= 0.0,1.00,0.51, QUANTITY='WALL TEMPERATURE', IOR=+1,  $ID="TEMP1'$  /

 69 &DEVC XYZ= 0.0,1.00,1.00, QUANTITY='WALL TEMPERATURE', IOR=+1,  $ID="EMP2' /$ 

 70 &DEVC XYZ= 0.0,0.51,1.00, QUANTITY='WALL TEMPERATURE', IOR=+1, ID='TEMP3a' /

 71 &DEVC XYZ= 0.0,1.49,1.00, QUANTITY='WALL TEMPERATURE', IOR=+1, ID='TEMP3b' /

 72 &DEVC XYZ= 0.0,1.00,1.49, QUANTITY='WALL TEMPERATURE', IOR=+1, ID='TEMP4' /

73

 74 &DEVC XYZ= 0.0,1.00,0.51, QUANTITY='BURNING\_RATE', IOR=+1,  $ID="MLR1'$  / 75 &DEVC XYZ= 0.0,1.00,1.00, QUANTITY='BURNING\_RATE', IOR=+1,  $ID="MLR2'$  / 76 &DEVC XYZ= 0.0,0.51,1.00, QUANTITY='BURNING\_RATE', IOR=+1, ID='MLR3a' / 77 &DEVC XYZ= 0.0,1.49,1.00, QUANTITY='BURNING\_RATE', IOR=+1, ID='MLR3b' / 78 &DEVC XYZ= 0.0,1.00,1.49, QUANTITY='BURNING\_RATE', IOR=+1,  $ID="MLR4'$  / 79 80 &DEVC XB= 0.0,0.0,0.5,1.0,0.5,1.0, QUANTITY='BURNING\_RATE',  $IOR=+1$ , 81 STATISTICS='SURFACE INTEGRAL', 82 ID='MLR total a' / 83 84 &DEVC XB= 0.0,0.0,1.0,1.5,0.5,1.0, QUANTITY='BURNING\_RATE',  $IOR=+1$ , 85 STATISTICS='SURFACE INTEGRAL',  $86$  ID='MLR total b' /

 87 88 &DEVC XB= 0.0,0.0,0.5,1.0,1.0,1.5, QUANTITY='BURNING\_RATE',  $IOR=+1$ , 89 STATISTICS='SURFACE INTEGRAL', 90 ID='MLR total c' / 91 92 &DEVC XB= 0.0,0.0,1.0,1.5,1.0,1.5, QUANTITY='BURNING\_RATE',  $IOR=+1$ , 93 STATISTICS='SURFACE INTEGRAL', 94 ID='MLR total d' / 95 96 &DEVC XB= 0.0,0.0,0.5,1.0,0.5,1.0, QUANTITY='SURFACE DENSITY',  $IOR=+1$ , 97 STATISTICS='SURFACE INTEGRAL', 98 ID='ML total a' / 99 100 &DEVC XB= 0.0,0.0,1.0,1.5,0.5,1.0, QUANTITY='SURFACE DENSITY',  $IOR=+1$ , 101 STATISTICS='SURFACE INTEGRAL',  $102$  ID='ML total b' / 103 104 &DEVC XB= 0.0,0.0,0.5,1.0,1.0,1.5, QUANTITY='SURFACE DENSITY',  $IOR=+1$ , 105 STATISTICS='SURFACE INTEGRAL',  $106$  ID='ML total c' / 107 108 &DEVC XB= 0.0,0.0,1.0,1.5,1.0,1.5, QUANTITY='SURFACE DENSITY',  $IOR=+1$ , 109 STATISTICS='SURFACE INTEGRAL',  $110$  ID='ML total d' / 111 112 &BNDF QUANTITY='NET HEAT FLUX' / 113 &BNDF QUANTITY='WALL TEMPERATURE' / 114 &BNDF QUANTITY='BURNING\_RATE' / 115 116 &TAIL/

File run.job

1 sbatch --reservation=class spread\_10cm.script

File spread 10cm.script (account name fmc-sbc)

- $1$  #!/bin/tcsh  $1$  #!/bin/tcsh
- 2 #SBATCH --reservation=class
- 3 #SBATCH -t 01:00:00

```
 4 #SBATCH --ntasks=4
   5 #SBATCH --share
   6 
   7 set WORKDIR=/homes/fmc-sbc/FDS_6.1.2/RUN/Spread
   8 cd $WORKDIR
   9 pwd
   10 
  11 mpirun -wdir $WORKDIR /homes/fmc-sbc/FDS_6.1.2/BIN/fds6_mpi
spread_10cm.fds
```
To-do list:

• try to change the spatial discretization used in the gas phase, *i.e*. change values of I, J and K in the parameter IJK from 10 to 20

#### **FireFOAM cases**

#### **5) Case 1: Radiation**

A simple radiation test case that serves to illustrate the importance of the discretization of angular space for an accurate solution of the radiative transfer equation.

Follow the following steps:

- "cd": move to main directory of your account
- "cd /homes/fmc-sbc/OpenFOAM/case-2.2.x/radiation" (account name fmc-sbc): move to OpenFOAM/radiation subdirectory
- "Allclean": clean directory
- "Allrun": prepare input files
- *optional*: "cd"; "cd /homes/fmc-sbc/OpenFOAM/case-2.2.x/radiation/constant"; download the file called radiationProperties to your local computer; modify the file as needed; upload the new version of the file radiationProperties
- "decomposePar": prepare parallel run
- "sbatch pf3D.script": submit the FireFOAM simulation to the cluster
- "showq | grep -in [*account name*]": check start and follow progress of simulation job on cluster (account name is *account name*). Each simulation job is identified with a number called *jobID*
- "more slurm-[*jobID*].out" or "tail slurm-[*jobID*].out": check status of simulation job and when finished, check for possible errors
- "more log.0": check status of simulation job and when finished, check for possible errors
- "reconstructPar": merge separate output files from each processor into common output files
- "sample": create file called Qcenterline G Qin Qr.xy in postProcessing/sets/0.1
- download the file called Ocenterline G Oin Or.xy and plot the incident heat flux (the irradiation –  $5<sup>th</sup>$  column in the ASCII file) as a function of spatial location along the target surface  $(3<sup>rd</sup>$  column)

File pf3D.script (account name fmc-sbc)

 $1$  #!/bin/csh 2 #---------------------------------------------------- 3 # Example SLURM job script to run MPI applications 4 #---------------------------------------------------- 5 6  $\#$ SBATCH -N 1  $\#$  Total number of nodes requested (20 cores/node) 7 #SBATCH --ntasks=8 # Total number of mpi tasks requested 8 #SBATCH -t 01:00:00 # Run time (hh:mm:ss) 9 #SBATCH --share 10 11 #SBATCH --reservation=class 12 13 # Launch the MPI executable named "fireFOAM" 14 mpirun -np 8 fireFoam -parallel  $>$  log.0

To-do list:

• change the number of radiation angles by modifying the values of nPhi and nTheta specified in the file radiationProperties (OpenFOAM/case-2.2. $x$ /radiation/constant directory); the total number of radiation angles is  $(4 \times 1)$ nPhi x nTheta); change from 64 to 256, 1024 and 4096.

# **6) Case 2: Pyrolysis**

A simple pyrolysis test case that serves to illustrate the importance of the spatial discretization used inside the solid phase for an accurate solution of the pyrolysis equations.

Follow the following steps:

- "cd": move to main directory of your account
- "cd /homes/fmc-sbc/OpenFOAM/case-2.2.x/pyrolysis" (account name fmc-sbc): move to OpenFOAM/radiation subdirectory
- "./Allclean": clean directory
- "./Allrun": prepare input files
- *optional*: "cd"; "cd /homes/fmc-sbc/OpenFOAM/case-2.2.x/pyrolysis/system"; download the file called extrudeToRegionMeshDict to your local computer; modify the file as needed; upload the new version of the file extrudeToRegionMeshDict
- *optional*: "cd"; "cd /homes/fmc-sbc/OpenFOAM/case-2.2.x/pyrolysis/0/panelRegion"; download the file called T to your local computer; modify the file as needed; upload the new version of the file T
- "sbatch pf3D.script": submit the FireFOAM simulation to the cluster
- "showq | grep -in [*account name*]": check start and follow progress of simulation job on cluster (account name is *account name*). Each simulation job is identified with a number called *jobID*
- "more slurm-[*jobID*].out" or "tail slurm-[*jobID*].out": check status of simulation job and when finished, check for possible errors
- "more log.0": check status of simulation job and when finished, check for possible errors
- download the file called faceSource.dat in postProcessing/panelRegion/patchPanelSolid/0 and plot the fuel mass loss rate (the  $3<sup>rd</sup>$  column divided by the  $2<sup>nd</sup>$  columnin the ASCII file) as a function of time  $(1<sup>st</sup> column)$

File pf3D.script (account name fmc-sbc)

```
1 #!/bin/csh
 2 #----------------------------------------------------
 3 # Example SLURM job script to run MPI applications
 4 #----------------------------------------------------
 5 
 6 #SBATCH -N 1 # Total number of nodes requested (20 cores/node)
 7 #SBATCH --ntasks=1 # Total number of mpi tasks requested
 8 #SBATCH -t 01:00:00 # Run time (hh:mm:ss)
 9 #SBATCH --share
 10 
 11 #SBATCH --reservation=class
 12 
 13 # Launch the MPI executable named "fireFOAM"
 14 mpirun -np 1 fireFoam > log.0
```
To-do list:

- change the discretization used in the solid phase by modifying the value of nLayers specified in the file called extrudeToRegionMeshDict (/homes/fmcsbc/OpenFOAM/case-2.2.x/pyrolysis/system); the resolution is uniform and equal to (thickness/ nLayers); plot the fuel mass loss rate as a function of time
- change the value of the irradiation by modifying the value of QrIncident specified in the file called T (/homes/fmc-sbc/OpenFOAM/case-2.2.x/pyrolysis/0/panelRegion); change from 25000 to 100000; plot the fuel mass loss rate as a function of time

## **7) Case 3: Vortex**

A simple vortex flow test case that serves to illustrate the importance of the spatial discretization used in the gas phase for an accurate solution of the flow equations.

Follow the following steps:

- "cd": move to main directory of your account
- "cd OpenFOAM/case-2.2.x/singleVortex": move to OpenFOAM/Vortex subdirectory
- "Allclean": clean directory
- "Allrun": prepare input files<br>• *ontional*: "cd"
- *optional*: "cd"; "cd /homes/fmc-sbc/OpenFOAM/case-2.2.x/singleVortex/constant/polyMesh"; download the file called blockMeshDict to your local computer; modify the file as needed; upload the new version of the file blockMeshDict
- "decomposePar": prepare parallel run
- "sbatch pf3D.script": submit the FireFOAM simulation to the cluster
- "showq | grep -in [*account name*]": check start and follow progress of simulation job on cluster (account name is *account name*). Each simulation job is identified with a number called *jobID*
- "more slurm-[*jobID*].out" or "tail slurm-[*jobID*].out": check status of simulation job and when finished, check for possible errors
- "more log.0": check status of simulation job and when finished, check for possible errors
- "reconstructPar": merge separate output files from each processor into common output files
- "vorticity": add vorticity to output files
- download the entire singleVortex directory:
	- o "cd /homes/fmc-sbc/OpenFOAM/case-2.2.x"
	- o "tar -cvf singleVortex.tar singleVortex": creates archive file called singleVortex.tar
	- o and on local computer: "scp -r fmcsbc@login.deepthought2.umd.edu:/homes/fmc-sbc/OpenFOAM/case-2.2.x/singleVortex.tar ." (account name fmc-sbc)
- open "1.foam" with ParaView and visualize/analyze the results; save the vorticity profile along the centerline  $y = 0$  at time  $t = 1$  second

File pf3D.script (account name fmc-sbc)

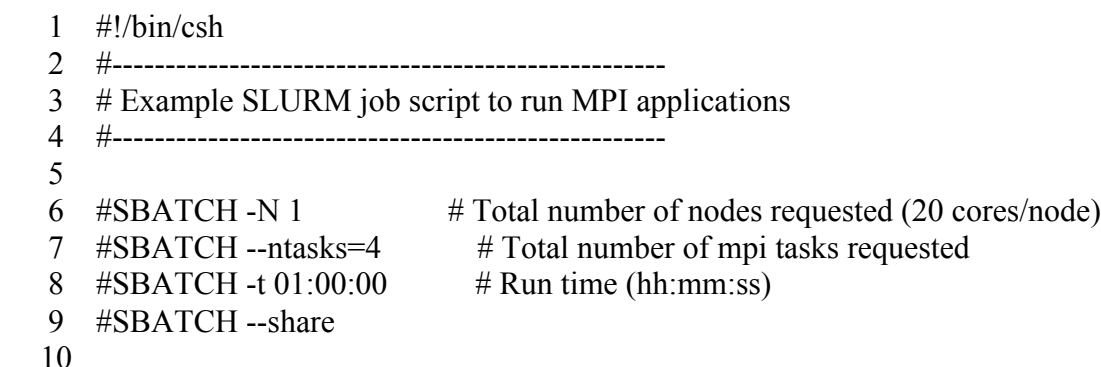

11 #SBATCH --reservation=class

12

- 13 # Launch the MPI executable named "fireFOAM"
- 14 ## mpirun -np 1 fireFoam  $>$  log.0
- 15 mpirun -np 4 fireFoam -parallel  $>$  log.0

To-do list:

• change the spatial discretization used in the gas phase by modifying the statement "hex  $(0 \ 1 \ 2 \ 3 \ 4 \ 5 \ 6 \ 7)$   $(50 \ 50 \ 1)$  simpleGrading  $(1 \ 1 \ 1)$ " in the file blockMeshDict (OpenFOAM/case-2.2.x/singleVortex/constant/polyMesh directory); change 50 to 20, 100 and 200.